# **Year 5: Coding**

## Coding

Simulating a physical environment means to create a program where the objects behave as they would in the real world. For example, a football program that uses angles, speed and friction to simulate kicking a football. When simulating a physical system, you first must break the system down into parts that can be coded (decomposition). The different parts will come together to make the full simulation.

Variables can be used to make a timer countdown and a scorepad for a game. You can create a timer variable and set it to the starting number of seconds. Add a Timer command that repeats and subtracts 1 every second. Add a text object in design view to display this number. You can also create a variable to store the score, each time the user gains a point, change and display the value of the variable.

## What you will learn by the end of the unit:

To represent a program design and algorithm.

To create a program that simulates a physical system using decomposition.

To explore string and text variable types so that the most appropriate can be used in programs.

To use the Launch command in 2Code Gorilla

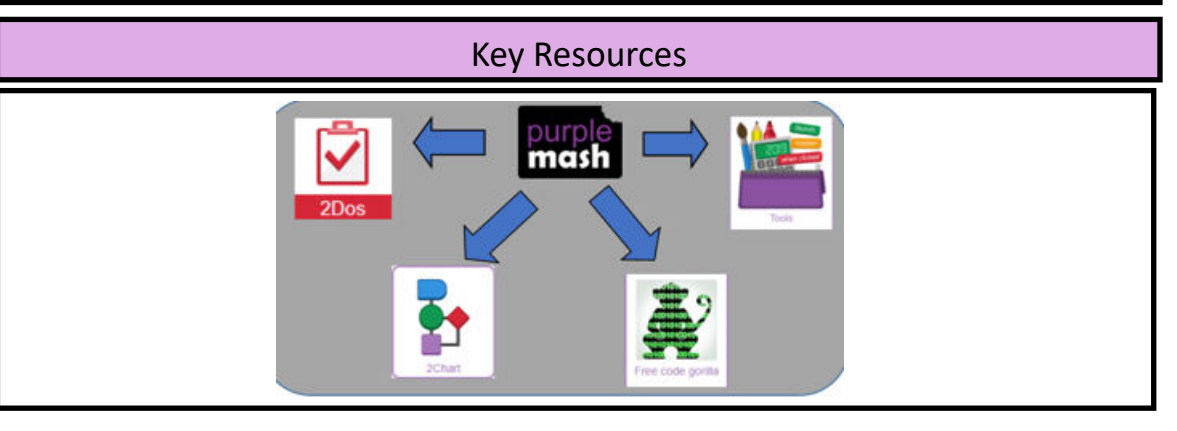

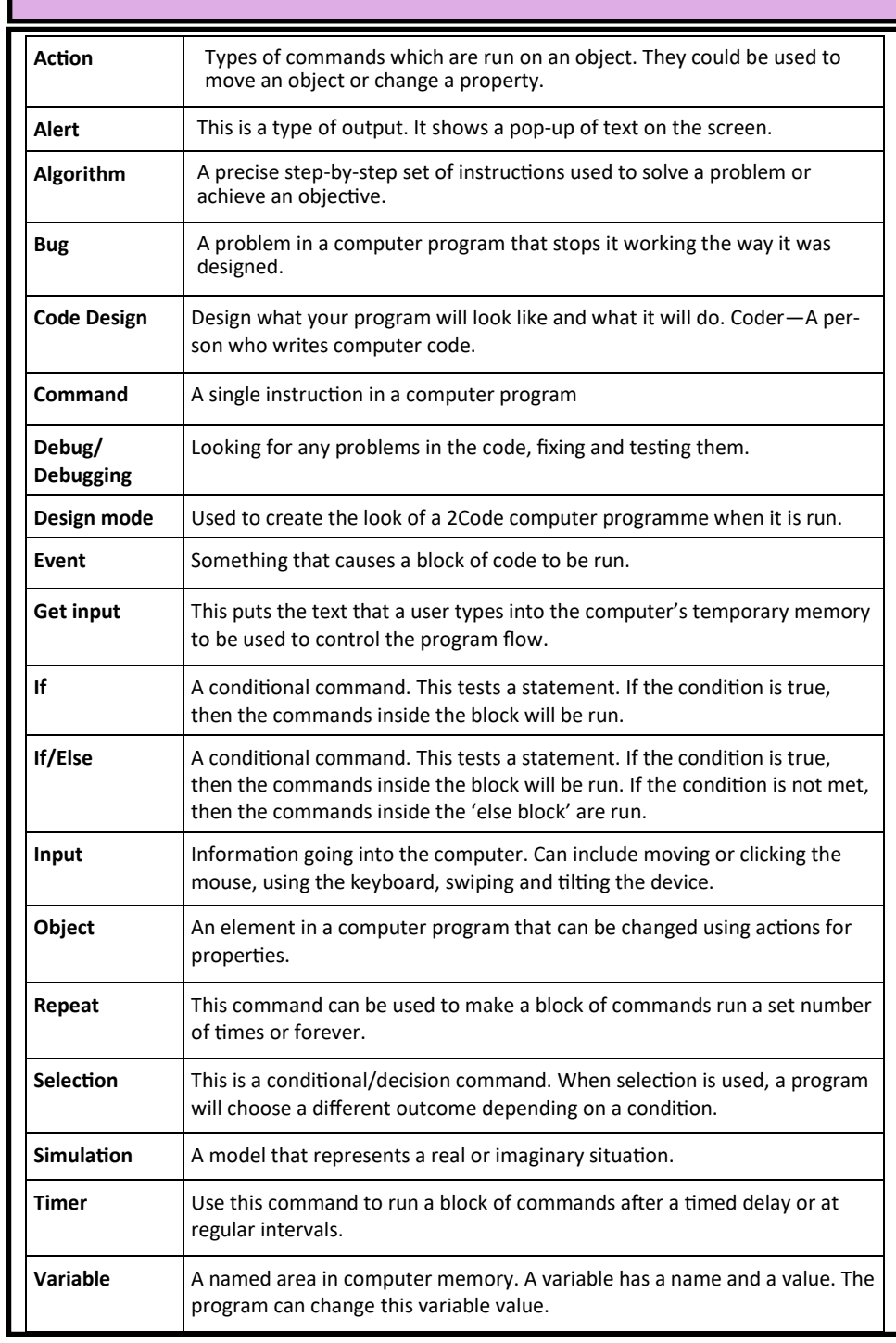

Vocabulary

## **Year 5: Spreadsheets**

### **Spreadsheets**

You can use a formula so that the cell shows the product of two other cells by clicking on the cell where you want the product to be displayed then click the formula wizard button. Click on the cell that contains the first number. Choose the x operation then click on the second number. Click OK.

You can add a formula to a cell that automatically calculates the number of days since a certain date by suing formulae and the totalling tools. To make the spreadsheet easier to understand, you could use named variables.

A spreadsheet model can be used to represent the data of a situation, for example budgeting for a party, working out how big a field needs to be for a certain number of animals, working out how to spend your pocket money over time.

## What you will learn by the end of the unit:

Using the formula wizard to add a formula to a cell to automatically make a calculation in that cell.

To copy and paste within 2Calculate.

Using 2Calculate tools to test a hypothesis.

To add a formula to a cell to automatically make a calculation in that cell.

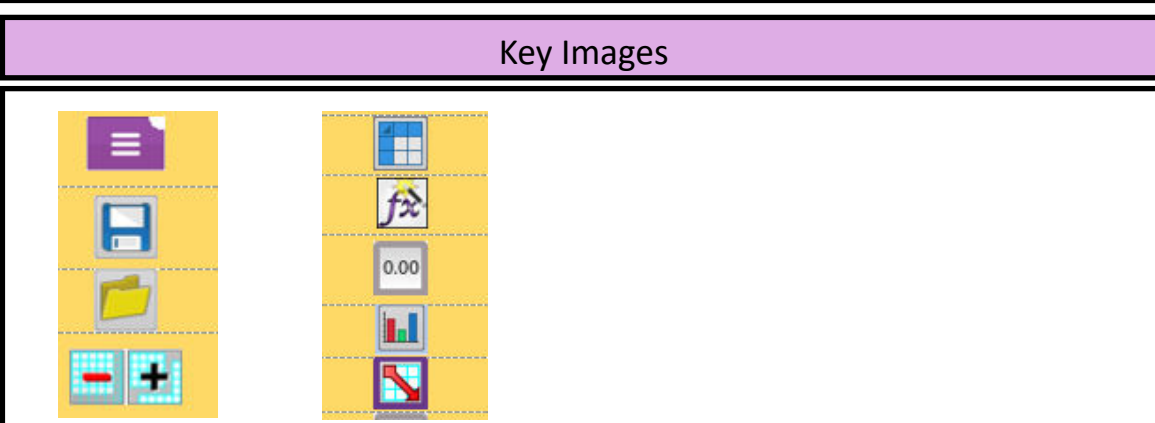

#### **Average** Symbols used to represent comparing two values. **Advance Mode** A mode of 2Calculate in which the cells have references and can include formulae **Copy and Paste** A way to copy information from the screen into the computer's memory and paste it elsewhere without retyping. **Columns** Vertical reference points for the cells in a spreadsheet. **Cells** An individual section of a spreadsheet grid. It contains data or calculations. **Charts** Use this button to create a variety of graph types for the data in the spreadsheet. **Equals Tool** Tests whether the entered calculation in the cells to the left of the tool has the correct answer int eh cell to the right of the tool. **Formula** Use the formula wizard or type into the formula bar to create a formula in a cell, this will calculate the value for the cells based upon the value of other cells in the spreadsheet **Formula Wizard** This wizard guides you in creating a variety of formulae for a cell such as calculations, totals, averages, minimum and maximum for selected cells. **Move cell tool** This tool makes a cell's contents moveable by drag-and-drop methods **Random tool** Click to give a random value between 0 and 9 to the cell. **Rows** Vertical reference points for the cells in a spreadsheet. **Spin Tool** Clicking on this in a cell will increase or decrease the value in a cell to the right by 1. **Spreadsheet** A computer program that represents information in a grid of rows and columns. **Timer** When placed in the spreadsheet, click the timer to add 1 to the value of the cell to its right every second until it is clicked again.

Vocabulary